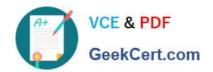

# C2040-415<sup>Q&As</sup>

**Developing OpenSocial Applications** 

# Pass IBM C2040-415 Exam with 100% Guarantee

Free Download Real Questions & Answers PDF and VCE file from:

https://www.geekcert.com/c2040-415.html

100% Passing Guarantee 100% Money Back Assurance

Following Questions and Answers are all new published by IBM Official Exam Center

- Instant Download After Purchase
- 100% Money Back Guarantee
- 365 Days Free Update
- 800,000+ Satisfied Customers

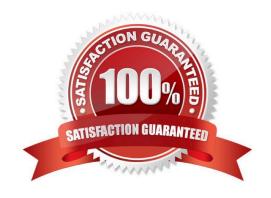

# https://www.geekcert.com/c2040-415.html 2024 Latest geekcert C2040-415 PDF and VCE dumps Download

#### **QUESTION 1**

Which are valid REST API calls?

- A. GET, POST, PUT , DELETE
- B. POST, PUT ,FETCH, DELETE
- C. GET, UPDATE, PUT, DELETE
- D. SELECT, POST, GET, DELETE

Correct Answer: A

#### **QUESTION 2**

Which service must an OpenSocial container support?

- A. Group
- B. Social
- C. People
- D. Common

Correct Answer: A

### **QUESTION 3**

Which three MIME Content-Types are supported by REST/RPC protocols?

- A. text/xml
- B. text/html
- C. application/xml
- D. application/json
- E. application/openOffice
- F. application/OpenSocial

Correct Answer: ACD

# **QUESTION 4**

Where in the OpenSocial Core gadget namespace are remote content retrieval functions located?

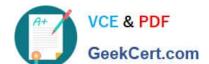

## https://www.geekcert.com/c2040-415.html 2024 Latest geekcert C2040-415 PDF and VCE dumps Download

- A. gadgets.io
- B. gadgets.data
- C. osapi.getData
- D. gadgets.remoteContent

Correct Answer: A

#### **QUESTION 5**

Danica needs to consume an OpenSocial gadget in her IBM Notes Web application. The rendered page is generated from a Form design element.

What is the best way to add an OpenSocial gadget to her web-based Notes Form?

- A. Create a computedText field and make it a Pass thru-HTML text area. For the computed value enter the appropriate Javascript within . ,tags.
- B. Create a computedText field and make it a Pass thru-HTML text area and call @GetOpenSocialStream (URL;UserName;Password);.
- C. Create a Form text field and make it computed. For the computed value enter in @GetOpenSocialStream(URL;UserName;Password);.
- D. Create a computedText field and make it a Pass thru-HTML text area. For the computed value enter @AjaxRequest(URL;UserName;Password);.

Correct Answer: A

Latest C2040-415 Dumps

C2040-415 Practice Test

C2040-415 Braindumps